# Debugging GlusterFS with Wireshark

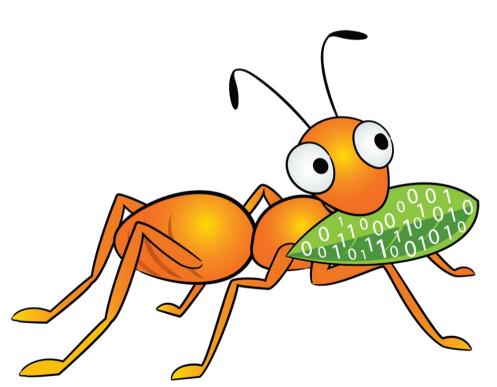

#### 25 February 2013

#### Niels de Vos

Sr. Software Maintenance Engineer Support Engineering Group Red Hat Global Support Services

## Agenda

- Brief description of Wireshark
- How to capture network traffic
- Explanation of the basic GlusterFS protocols
- Identifying packets
- Filtering for certain network packets
- Commandline tools and scripting

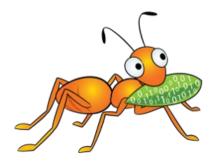

#### What is Wireshark?

- One of the most well known network protocol analyzers
- Can capture network traffic
- Can display hundreds of protocols
  - Version 1.8 and newer support GlusterFS
- Comes with several useful commandline tools
  - tshark, editcap, capinfos, ...
- Homepage: www.wireshark.org

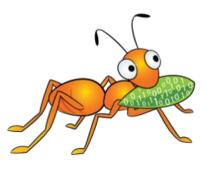

## Capturing network traffic

- Capture with Wireshark
  - Convenient, nice graphical interface
  - Analyze on the system used for capturing
  - Got (a recent) Wireshark on your server?
- Capture with tcpdump
  - Headless, no graphical environment needed
  - Separate production and analysis systems
  - Save in a file for off-line analysis
  - Can capture with rotating filenames

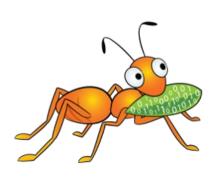

## Capturing network traffic: examples

- Save to a file: -w glusterfs.pcap
- Capture on all interfaces: -i any
- Do not chop off packets: -s 0
- Filters:
  - Only TCP: tcp
  - Ports 24007 to 240100: portrange 24007-240100

#### Result:

# tcpdump glusterfs.pcap -i any -s 0 \
 tcp and portrange 24007-24100

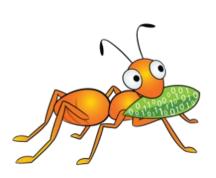

## GlusterFS protocols

- Everything is TCP
- Based on SUN Remote Procedure Calls
  - RFC 5531
  - Data is encoded in XDR (RFC 4506)
  - Similarities with portmapper and NFS
- A number of sub-protocols are used
  - GlusterFS is the most important one (I/O)

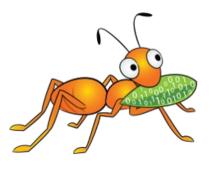

## Identifying packets

- Each packet has a source and a destination
- RPC Calls are made by the client
- RPC Replies are sent by the server
- The RPC header contains the number for the sub-protocol (GlusterFS, Gluster CLI, ...)
- Server side ports are mostly unique
  - Only exception is glusterd on port 24007
- Each brick (glusterfsd) listens on its own port

## Identifying packets: example

#### Minimal packet details needed:

```
Internet Protocol Version 4
    Source: 172.31.122.154
    Destination: 172.31.122.104
Transmission Control Protocol
    Source port: 24009
    Destination port: 1022
Remote Procedure Call
    Message Type: Reply (1)
    [Program: GlusterFS (1298437)]
    [Program Version: 330]
    [Procedure: LOOKUP (27)]
```

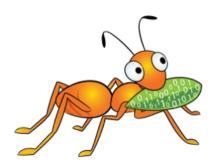

# Identifying packets: step 1

#### Step 1:

```
Remote Procedure Call
Message Type: Reply (1)
[Program: GlusterFS (1298437)]
[Program Version: 330]
[Procedure: LOOKUP (27)]
```

- A <u>reply</u> on a LOOKUP is sent from a brick to a client.
- The GlusterFS protocol is handled by a brick process (glusterfsd) on the server.

## Identifying packets: step 2

#### Step 2: details of an RPC Reply

```
Internet Protocol Version 4
Source: 172.31.122.154
Destination: 172.31.122.104
Transmission Control Protocol
Source port: 24009
Destination port: 1022
```

- The client has address 172.31.122.104
- The server has address 172.31.122.154
  - Has hostname vm122-154
- The brick listens on port 24009

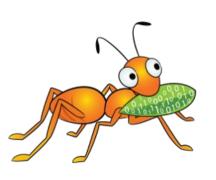

## Identifying packets: step 3a

#### Step 3a: Get the details from the server

```
# cd /var/lib/glusterd
# grep -l 24009 vols/*/bricks/*
vols/dht/bricks/vm122-154:-bricks-dht
```

- The client contacted the brick serving /bricks/dht on server vm122-154.
- The brick is part of volume "dht".

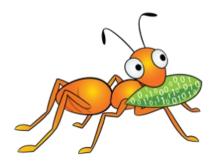

## Identifying packets: step 3b

Step 3b: Combine the details with processes

```
# netstat -lpt | grep 24009
... *:24009 ... LISTEN 5238/glusterfsd

# ps 0 -p 5238
... --brick-name /bricks/dht ...

# gluster volume info | \
    grep -e "^Volume N" -e vm122-154.*/bricks/dht
```

- The client contacted the brick serving /bricks/dht on server vm122-154.
- The brick is part of volume "dht".

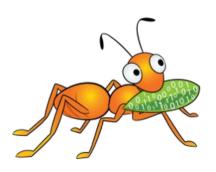

# Filtering

- Useful filter for browsing and searching interesting events:
  - Packets with contents: tcp.len > 0
- Filtering on the GlusterFS protocol
  - GlusterFS is used for I/O: glusterfs

Combined: tcp.len > 0 && glusterfs

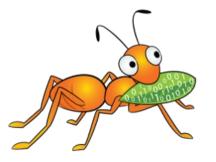

# **Building filters**

- Quick'n easy with Wireshark
- Pick a property of a packet in the tree
- Right click on it and select:
  - Copy > Fieldname
  - Copy > As filter
- Combine filters with &&, || and use (...)
- tshark -G shows all known fields as well

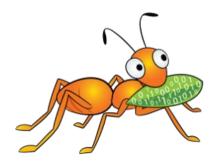

# Filtering on RPC Credentials

The RPC Credentials sent with a Call contain:

```
Remote Procedure Call, Type:Call
Program: GlusterFS (1298437)
Procedure: CREATE (23)
Credentials
Flavor: AUTH_GLUSTERFS (390039)
PID: 2442
UID: 500
GID: 500
Auxiliary GIDs (1) [500]
GID: 500
```

An RPC Reply does not contain the Credentials, but there is a reference to the Call.

## Filtering on Process or User

- PID is the process doing the I/O
  - Filter on: rpc.auth.pid == 2442
- UID is the user-ID of the process
  - Filter on: rpc.auth.uid == 500

This can be used to identify processes and/or users that cause major I/O:

```
$ echo frame call_in size uid ; \
    tshark -r bottle.pcap.gz -T fields \
    -e frame.number -e rpc.repframe \
    -e rpc.fraglen -e rpc.auth.uid glusterfs
```

## Statistics on Procedure Calls

Counting the number of procedures, based on the RPC details:

```
Remote Procedure Call
Message Type: Call (0)
Program: GlusterFS (1298437)
Procedure: LOOKUP (27)
```

- No need to count RPC Replies
  - Filter: rpc.msgtyp == 0

The values of the glusterfs.proc field are listed by tshark -G values.

## Unified File and Object debugging

- Wireshark can decrypt SSL when the private key is added:
  - Edit > Preferences > Protocols > SSL
  - Add your key to the "RSA keys list".
- Non-SSL is mostly easier and safer.
- Capture on the SWIFT-proxy that is used by the UFO application.

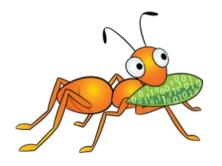

## Downloads

- This presentation and example scripts:
  - http://people.redhat.com/ndevos/talks/ inside debugging-glusterfs-with-wireshark.d
- Wireshark-1.8+ for RHEL-6 based distributions:
  - http://devos.fedorapeople.org/wireshark-gluster/

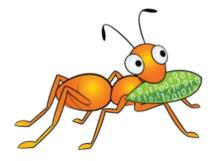

## Thanks!

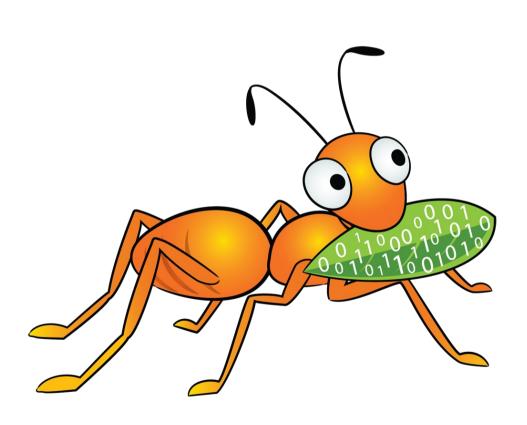

#### You can reach me

- As ndevos in #gluster on Freenode
- ndevos@redhat.com
- Or on LinkedIn